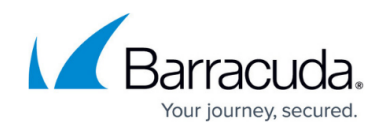

# **How do I find a computer account?**

#### <https://campus.barracuda.com/doc/93196710/>

Much of one's time in the management portal is spent making changes to or looking into specific computer accounts (subaccounts). This guide will show you two ways to get to a computer account page.

### **Using the Search Feature**

1. Log into the [management portal](https://manage.barracudamsp.com/Login.aspx) and go to the **Search for an account...** search field.

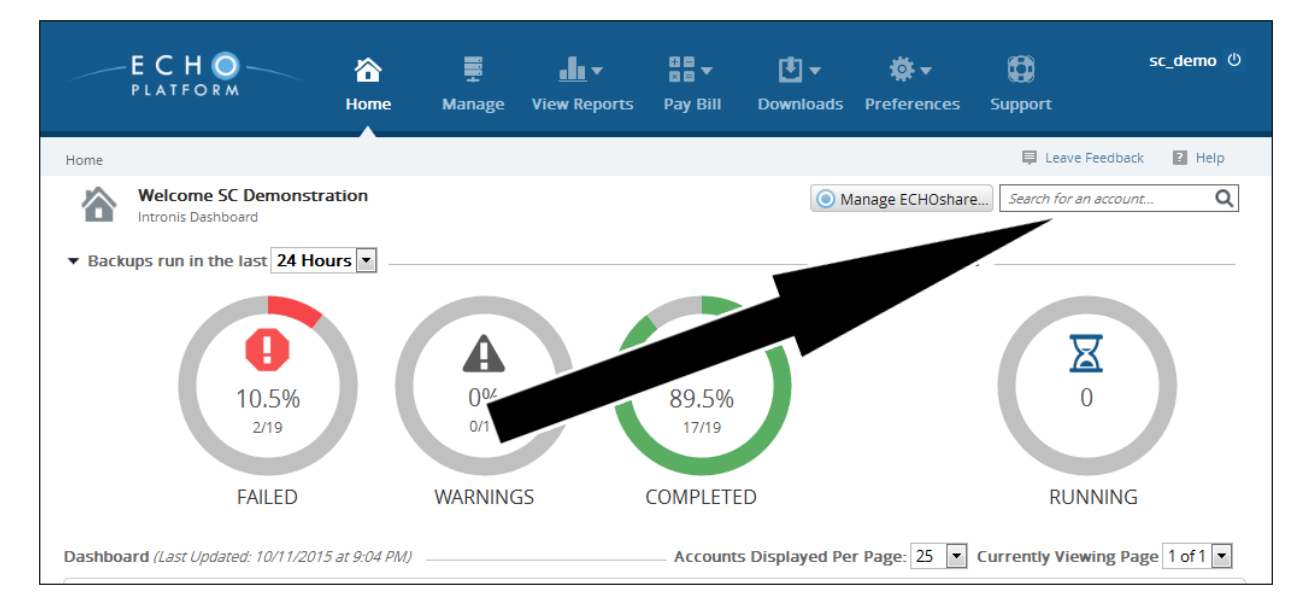

2. Type the name of the client account the computer account belongs to. When you see it, either click on the account or press the down arrow on your keyboard to highlight the account and press the **Enter** key.

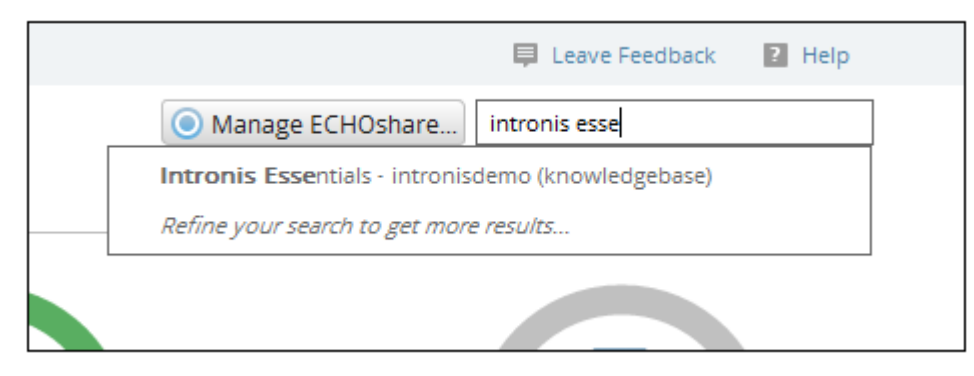

3. This will bring you to the client account page. There, click on the computer account from the list at the bottom of the page to go to that computer account.

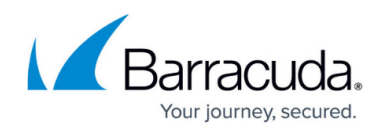

## **Finding a Computer Account Manually**

1. Log in to the [management portal](https://manage.barracudamsp.com/Login.aspx) and go to the **Manage** tab.

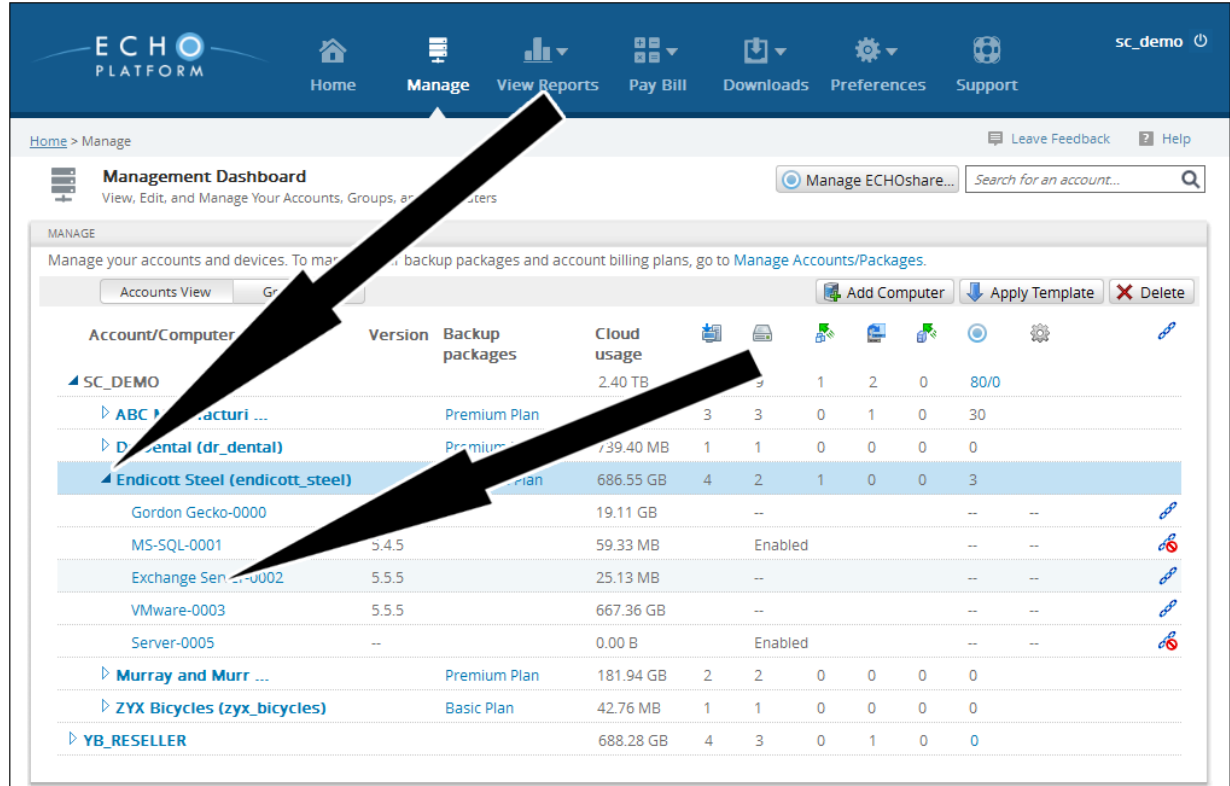

2. Click on the arrow to the left of the client account the computer account belongs to. That will expand the list of computer accounts from which you can select the one you want.

## Barracuda Intronis Backup

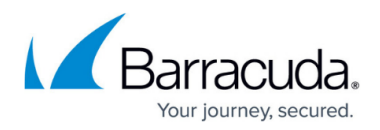

#### **Figures**

- 1. searchaccount.png
- 2. searchaccountbar.png
- 3. searchaccountmanual.png

© Barracuda Networks Inc., 2024 The information contained within this document is confidential and proprietary to Barracuda Networks Inc. No portion of this document may be copied, distributed, publicized or used for other than internal documentary purposes without the written consent of an official representative of Barracuda Networks Inc. All specifications are subject to change without notice. Barracuda Networks Inc. assumes no responsibility for any inaccuracies in this document. Barracuda Networks Inc. reserves the right to change, modify, transfer, or otherwise revise this publication without notice.